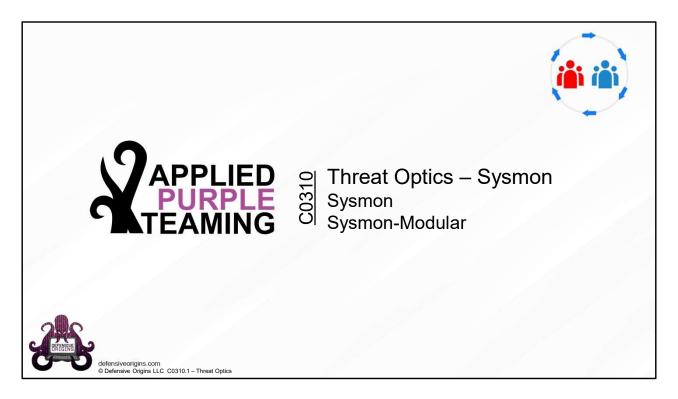

Applied Purple Teaming – C0310 Threat Optics Overview Sysmon, Sysmon-Modular

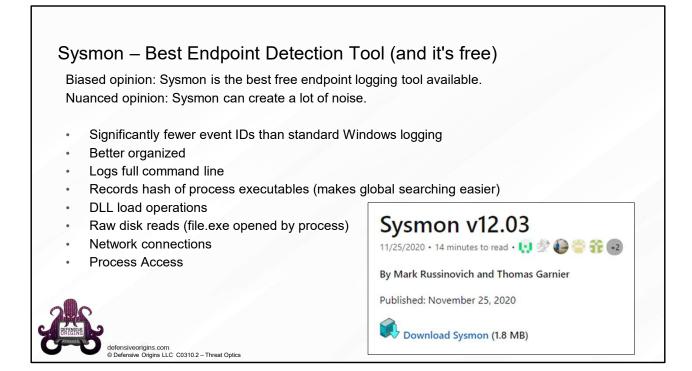

| Operational Nu                                                                                                    | imber of events: 46                                                                                                    |                                                                                                  |                                                                      |                                                                                                    | Command Prompt 1                                                                                                    |
|----------------------------------------------------------------------------------------------------|----------------------------------------------------------------------------------------------------|--------------------------------------------------------------------------------------------------|----------------------------------------------------------------------|----------------------------------------------------------------------------------------------------|----------------------------------------------------------------------------------------------------|
| Level<br>() Information<br>() Information<br>() Information<br>() Information<br>() Information<br>() Information<br>() Information<br>() Information<br>() Information<br>() Information | 6/21/2020 11:36:16 AM<br>6/21/2020 11:36:14 AM<br>6/21/2020 11:35:28 AM<br>6/21/2020 11:35:26 AM<br>6/21/2020 11:35:22 AM<br>6/21/2020 11:35:21 AM | Source<br>Sysmon<br>Sysmon<br>Sysmon<br>Sysmon<br>Sysmon<br>Sysmon<br>Sysmon<br>Sysmon<br>Sysmon | (4) 22<br>1<br>22<br>22<br>1<br>22<br>1<br>22<br>1<br>22<br>22<br>22 | Task Category<br>Dns query (rule: DnsQuery)<br>Process Create (rule: ProcessCreate<br>Dns query (rule: DnsQuery)<br>Process Create (rule: ProcessCreate)<br>Dns query (rule: DnsQuery)<br>Process Create (rule: ProcessCreate)<br>Dns query (rule: DnsQuery)<br>Pns query (rule: DnsQuery)<br>Process Create (rule: ProcessCreate) | C:\>ping google.com<br>Pinging google.com [172.217.4.110<br>Reply from 172.217.4.110: bytes=3:<br>Reply from 172.217.4.110: bytes=3:<br>Reply from 172.217.4.110: bytes=3:<br>Reply from 172.217.4.110: bytes=3:<br>Reply from 172.217.4.110: bytes=3: |
| Event 22, Sysmon                                                                                                    |                                                                                                    |                                                                                                  |                                                                      |                                                                                                    | Reply 110m 1/2.21/.4.110. bytes=5.                                                                                                    |
| ProcessGuid:<br>ProcessId: 100<br>QueryName:<br>QueryStatus:                                                                                                    | 0-06-21 17:36:33.464<br>(7a0e89b9-9aa1-5eef-7a08-0<br>80<br>google.com                                                                             | 000000001f00                                                                                     | ý                                                                    |                                                                                                    | Ping statistics for 172.217.4.110<br>Packets: Sent = 4, Received =<br>Approximate round trip times in m<br>Minimum = 40ms, Maximum = 48m                                                                                                    |

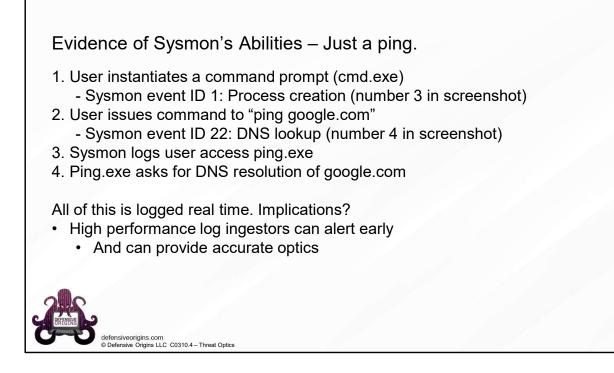

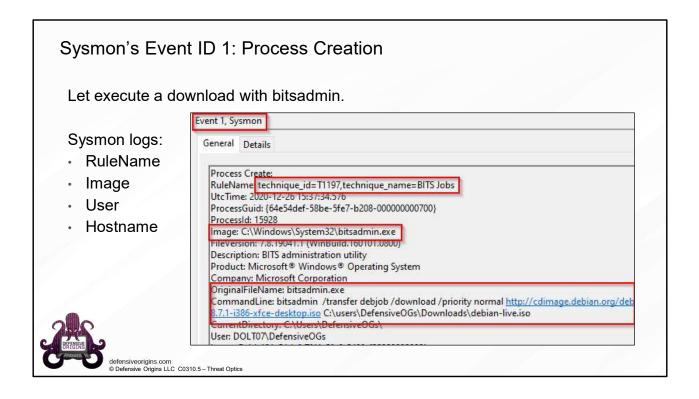

# Sysmon Event ID 3: Network Connection

Network Connection Detected

- Event ID 3:
  - Image name
  - Source IP
  - Destination IP
  - Destination port

This is important.

- Malware needs network
- C2 channels need network
- Lateral movement needs network

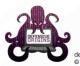

defensiveorigins.com © Defensive Origins LLC C0310.6 – Threat Optics

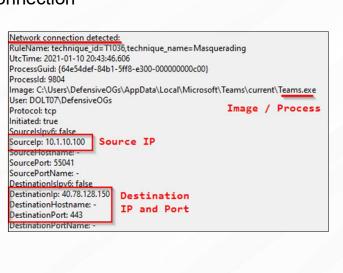

| vice chan       | ges                   |             |    |                              |
|-----------------|-----------------------|-------------|----|------------------------------|
| () Information  | 12/26/2020 9:57:59 AM | Sysmon      |    | Sysmon service state changed |
| (1) Information | 12/26/2020 9:57:57 AM | Sysmon      |    | Sysmon service state changed |
| (1) Information | 12/26/2020 9:57:48 AM | Sysmon<br>- | 22 | Dns query (rule: DnsQuery)   |
| Event 4, Sysmon |                       |             |    |                              |
| General Deta    | ils                   |             |    |                              |
|                 | 3                     |             |    |                              |

| n <mark>t 7</mark> , Sysmon |                                                                                                    |
|-----------------------------|----------------------------------------------------------------------------------------------------|
| General Details             |                                                                                                    |
| UtcTime: 2020-1             | nnique_id=T1073,technique_name=DLL Side-Loading<br>12-27 06:09:20.046<br>4e54def-2510-5fe8-8301-000000000800}<br>4                                                                                        |
| ImageLoaded: (              | ramData\Microsoft\Windows Defender\Platform\4.18.2011.6-0\MpCmdRun.exe<br>C:\ProgramData\Microsoft\Windows Defender\Platform\4.18.2011.6-0\MpClient.d<br>3.2011.6 (WinBuild.160101.0800)<br>ent Interface |

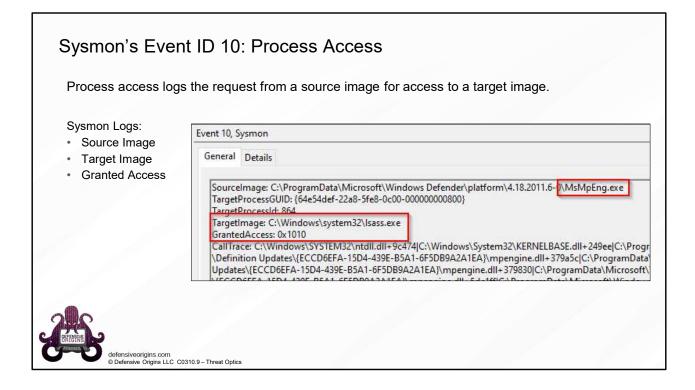

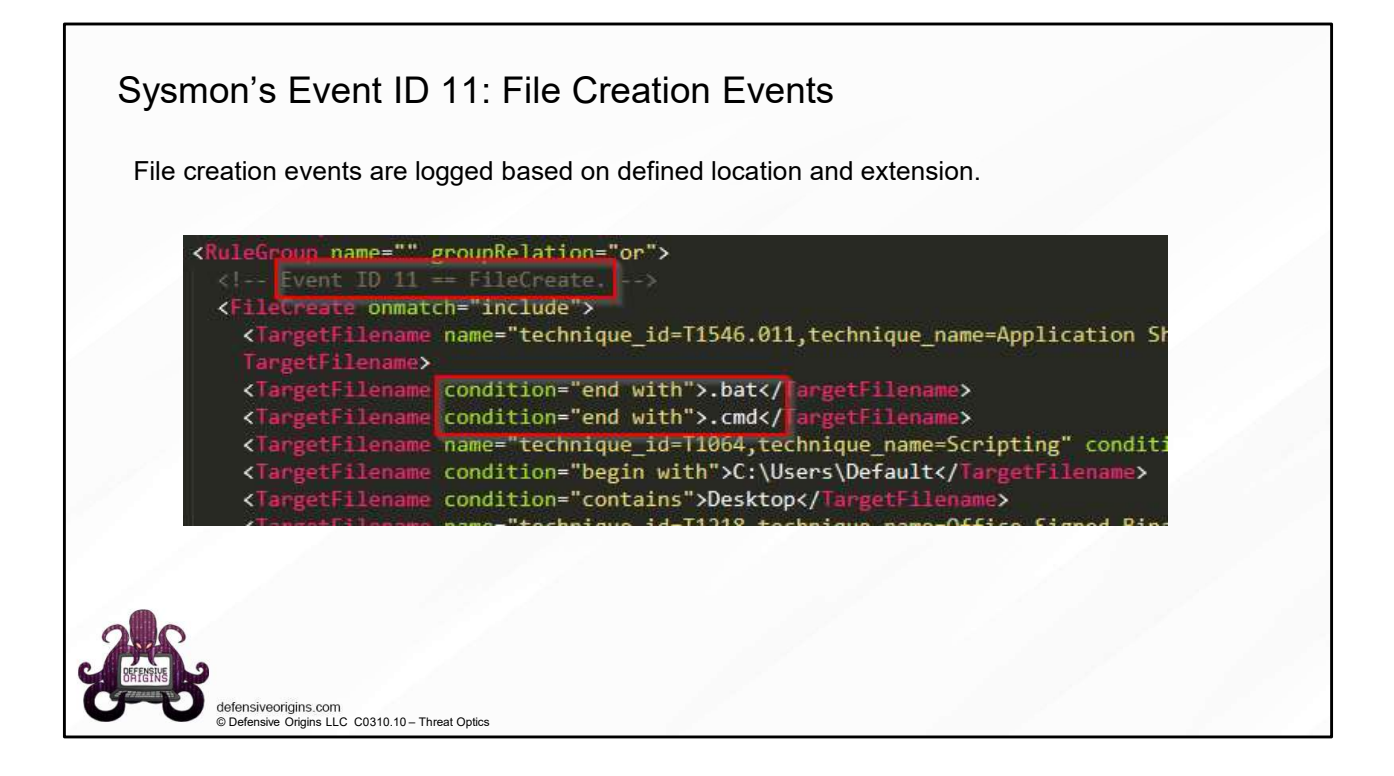

| File creation events a              | re logged base                                                         | ed on defined locatio                                                                                                    | n and exter | nsion.   |                                 |
|-------------------------------------|------------------------------------------------------------------------|----------------------------------------------------------------------------------------------------|-------------|----------|---------------------------------|
| Sysmon Logs:                        | Level                                                                  | Date and Time                                                                                                    | Source      | Event ID | Task Category                   |
| <ul> <li>Image</li> </ul>           | <li>Information</li>                                                   | 12/27/2020 4:52:43 PM                                                                                                    | Sysmon      | 11       | File created (rule: FileCreate) |
| <ul> <li>Target Filename</li> </ul> | (i) Information                                                        | 12/27/2020 4:52:43 PM                                                                                                    | Sysmon      | 11       | File created (rule: FileCreate) |
| Create time                         | ProcessGuid: {6<br>ProcessId: 5148<br>Image: C:\Winc<br>TargetFilename | 12-27 23:52:43.392<br>4e54def-1e39-5fe9-a003-00000<br>lows\system32\NOTEPAD.EXE<br>: C:\Users\DefensiveOGs\Deskt<br>ne: 2020-12-27 23:52:43.333 |             |          |                                 |

| Registry events relate <ul> <li>RegObject added/de</li> </ul>     | eleted (HKLM / HKU)<br>DRD / QWORD additions)                                                                                                    |  |
|-------------------------------------------------------------------|----------------------------------------------------------------------------------------------------|--|
| Sysmon Logs:<br>• Image<br>• TargetObject as<br>Reg Hive Location | Event 12, Sysmon General Details Registry object added or deleted: RuleName: technique_id=T1003,technique_name=Credential Dumping Event lype: CreateKey UtcTime: 2021-01-04 04:59:25.930 ProcessGuid: {64e54def-a0ad-5ff2-cd71-00000000900} ProcessGuid: {64e54def-a0ad-5ff2-cd71-00000000900} ProcessId: 12476 Image: C:\Windows\system32\taskhostw.exe TargetObject: HKLM\System\CurrentControlSet\Control\SecurityProviders\SCHANNEL |  |

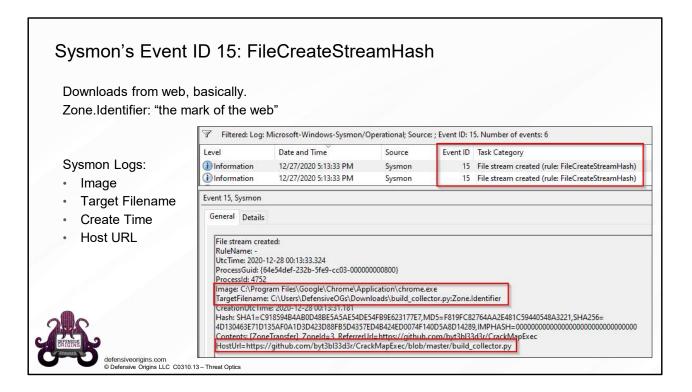

| ysmon Logs: | Level                                                                                                    | Date and Time         | Source | Event ID Task Category         |  |  |
|-------------|----------------------------------------------------------------------------------------------------|-----------------------|--------|--------------------------------|--|--|
| Timestamp   | () Information                                                                                               | 12/27/2020 2:40:40 PM | Sysmon | 16 Sysmon config state changed |  |  |
| New config  | 5                                                                                                    |                       |        |                                |  |  |
| SHA1 hash   | Event 16, Sysmon                                                                                             |                       |        |                                |  |  |
|             | General Details                                                                                              |                       |        |                                |  |  |
|             | Sysmon config state changed:                                                                                 |                       |        |                                |  |  |
|             | UtcTime: 2020-12-27 21:40:40.413<br>Configuration: C:\users\DefensiveOGs\Downloads\Sysmon.sysmon-exclude.xml |                       |        |                                |  |  |
|             | ConfigurationFileHash: SHA1=EDABAD80ABB5E32DA05860451BA876DC88B9389A                                         |                       |        |                                |  |  |
|             |                                                                                                    |                       |        |                                |  |  |

| SMB pipe events ar<br>• Event ID 17: Pipe<br>• Event ID 18: Pipe | e logged under E<br>Created                                                               |                                                    |        |            |                                |
|------------------------------------------------------------------|-------------------------------------------------------------------------------------------|----------------------------------------------------|--------|------------|--------------------------------|
|                                                                  | Level                                                                                     | Date and Time                                      | Source | Event ID   | Task Category                  |
| Symmetry Logici                                                  | <ol> <li>Information</li> </ol>                                                           | 12/27/2020 9:45:16 PM                              | Sysmon | 17         | Pipe Created (rule: PipeEvent) |
| Sysmon Logs:<br>• Timestamp                                      | (1) Information                                                                           | 12/26/2020 10:59:11 PM                             | Sysmon | 17         | Pipe Created (rule: PipeEvent) |
| <ul> <li>Image</li> <li>Pipe name</li> <li>PID</li> </ul>        | EventType: Crea<br>UtcTime: 2020-<br>ProcessGuid: (6<br>ProcessId: 2692<br>PipeName: \ats | 12-28 04:45:11.335<br>4e54def-62d7-5fe9-3400-00000 |        | dows Admin | Shares                         |

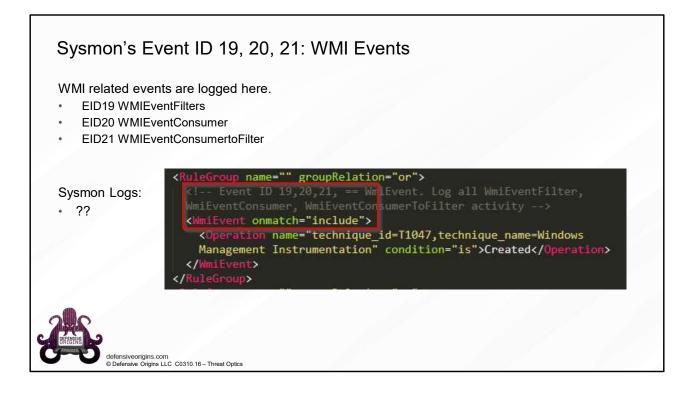

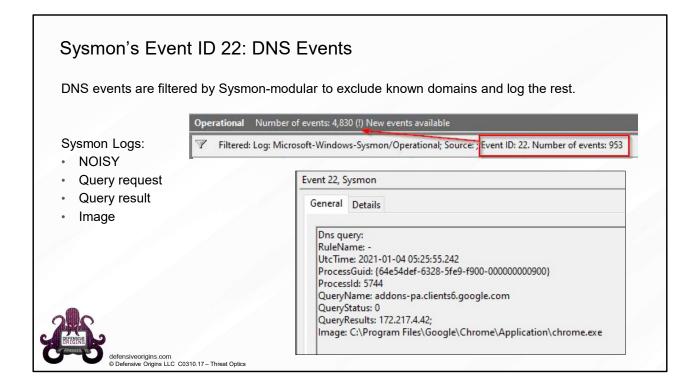

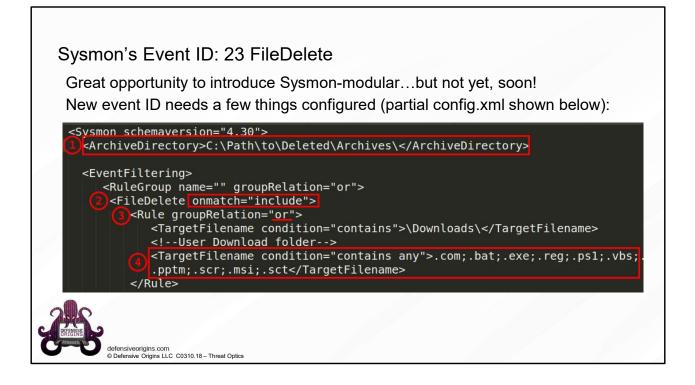

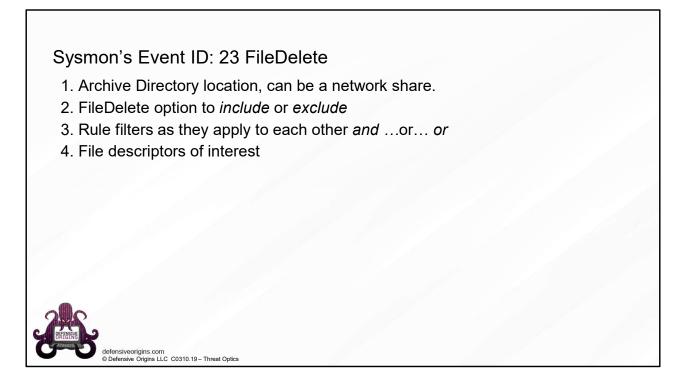

https://youtu.be/ MUP4tgdM7s (Mark Russinovich's Explanation)

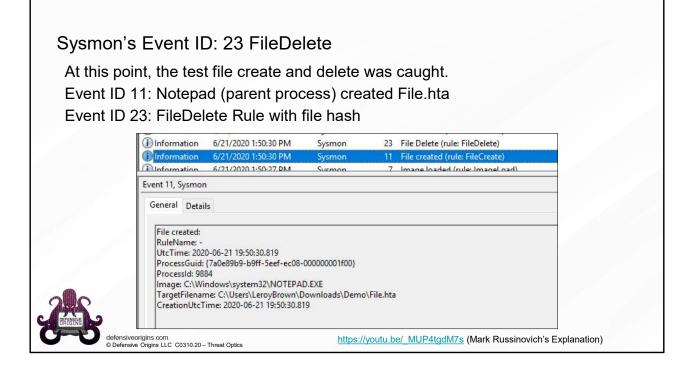

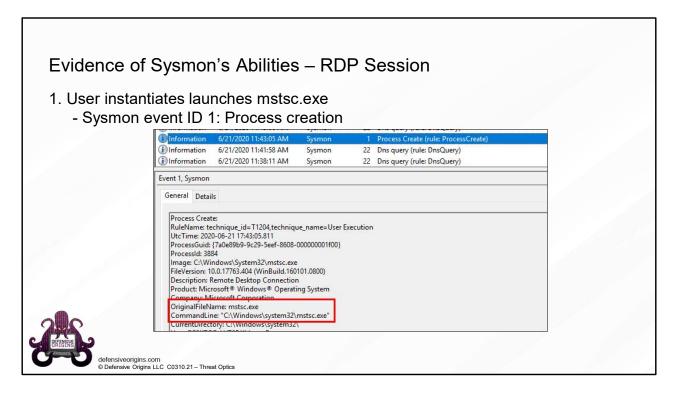

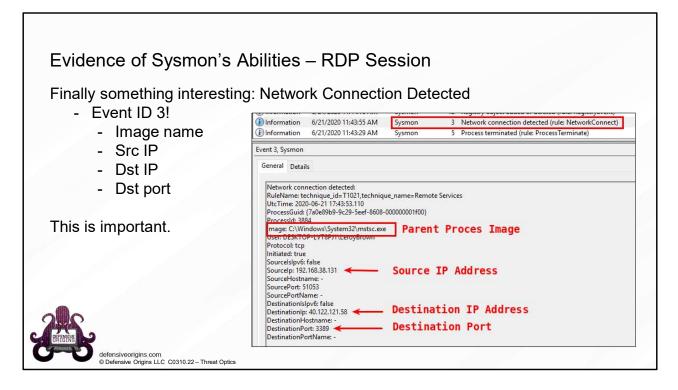

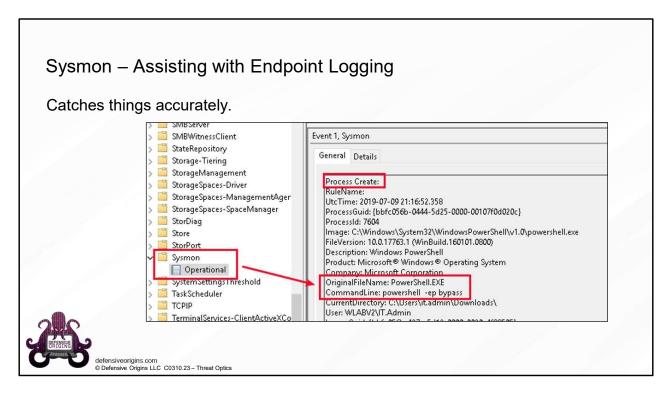

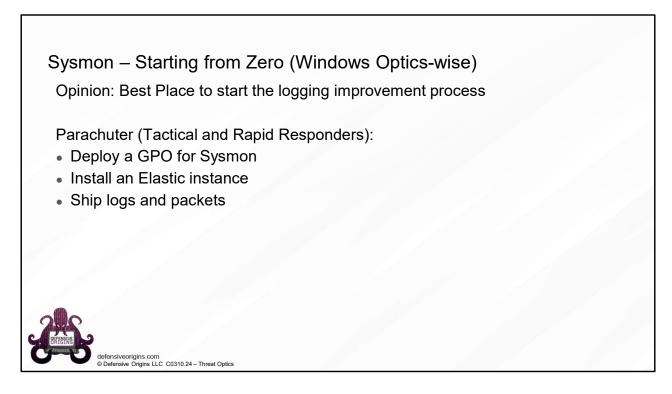

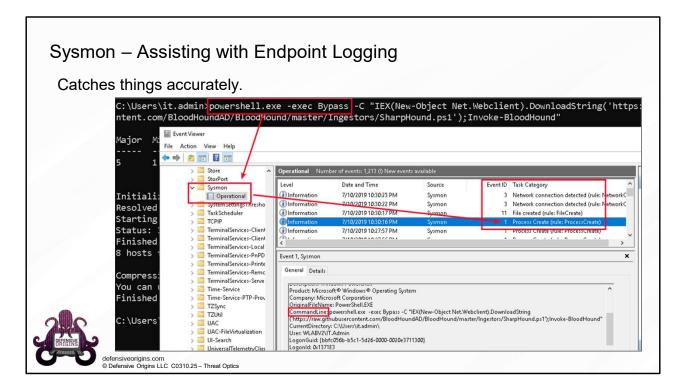

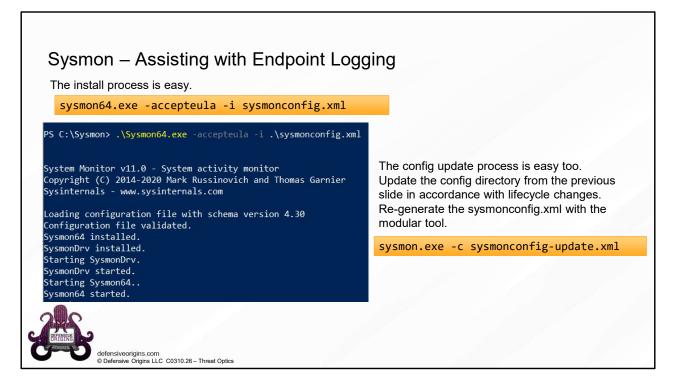

#### **Commands:**

```
sysmon64.exe -accepteula -i sysmonconfig.xml
sysmon.exe -c sysmonconfig-update.xml
```

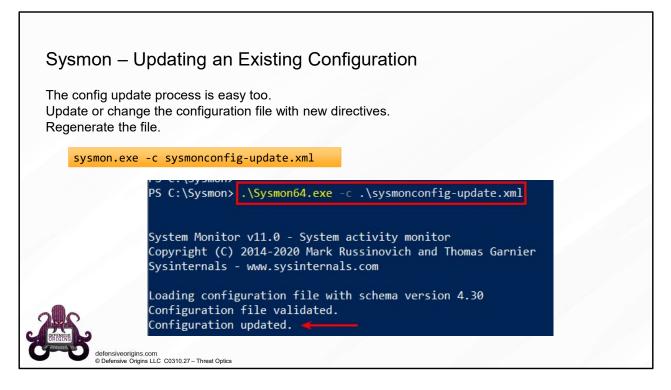

#### **Commands:**

sysmon.exe -c sysmonconfig-update.xml

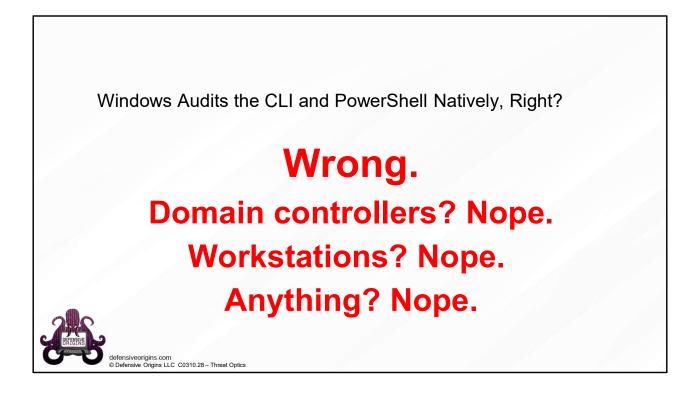

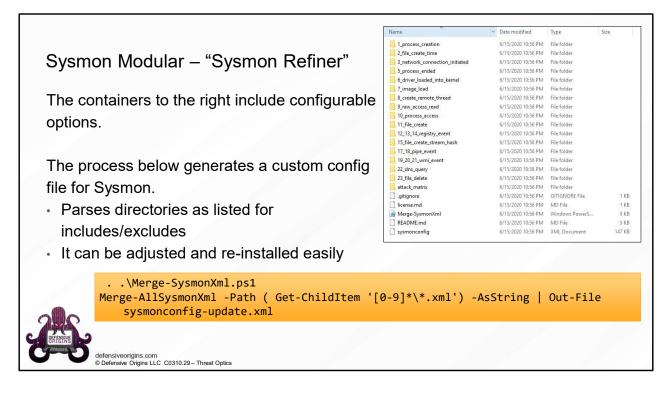

#### Commands:

```
. .\Merge-SysmonXml.ps1
Merge-AllSysmonXml -Path ( Get-ChildItem '[0-9]*\*.xml') -AsString |
Out-File sysmonconfig-update.xml
```

Links:

https://github.com/olafhartong/sysmon-modular

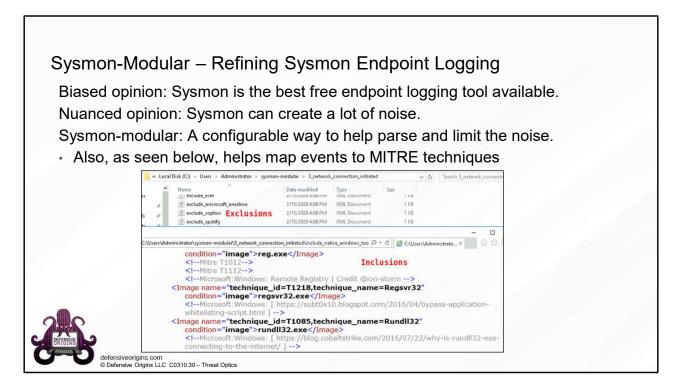

https://github.com/olafhartong/sysmon-modular https://attack.mitre.org/techniques/enterprise/

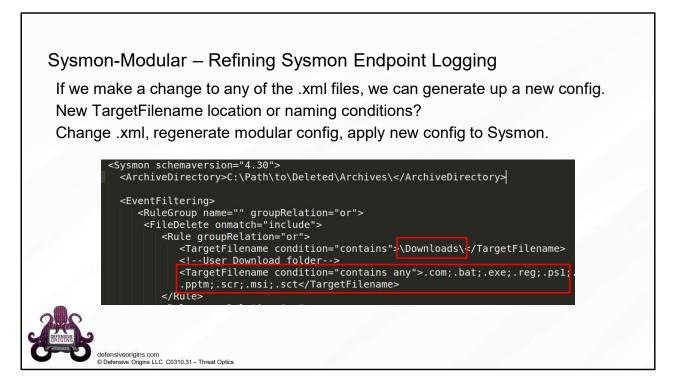

Links: https://github.com/olafhartong/sysmon-modular

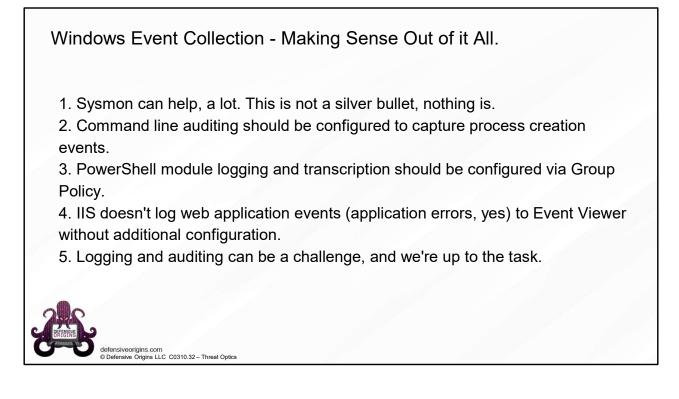

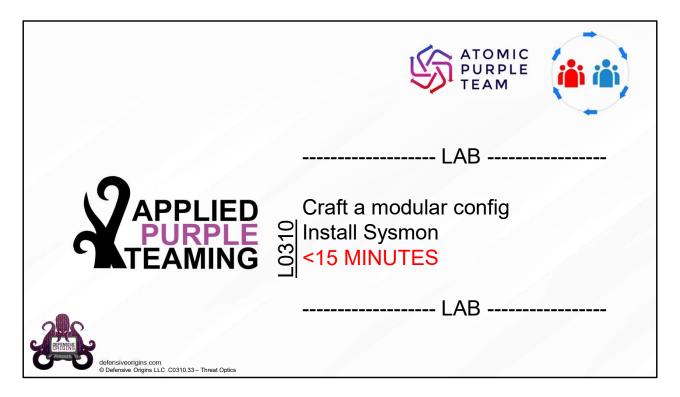

### Applied Purple Teaming – L0310 Threat Optics Lab 1

Sysmon Install, Modular Sysmon Config, Install Sysmon. 15 Minutes